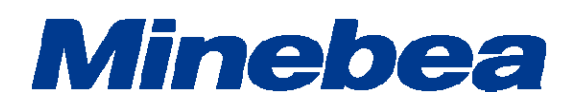

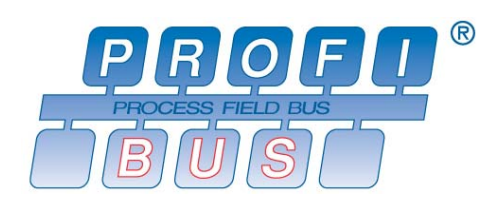

# *DIGITAL TRANSMITTER PROFIBUS Interface OPT-563B-70*

# **Instruction Manual**

EN294-1633-B

## **Introduction**

Thank you for purchasing OPT-563B-70 digital transmitter with PROFIBUS interface for Optical transformer method flange type torque transducer.

This operating manual describes how to operate the device, as well as noteworthy points.

Note that handling or operating the device incorrectly may result in malfunctions. Read this manual thoroughly before use for safety and optimal results.

Keep this operating manual in a location where it is readily accessible to users.

This manual is intended for the technical experts to read.

In reading this manual, a basic knowledge of the sequencer program and PROFIBUS interface is required for proper understanding of this manual.

### **Pictograms and conventions used in this manual**

This manual uses the following pictograms to indicate actions to avoid at all times, aspects requiring caution, and other noteworthy matters.

Be sure to read the descriptions provided alongside these pictograms.

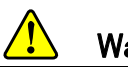

### Warning

**This indicates circumstances in which incorrect handling may result in death or serious injury to users. Avoid the actions described here at all times.** 

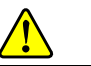

### **Caution**

**This indicates circumstances in which incorrect handling may result in injury to users or damage to property.** 

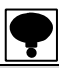

**This indicates operating or procedural precautions or restrictions. Always read the details included here to avoid malfunctioning.** 

## **How to read this manual**

This manual explains a connecting method and operating method for POFIBUS interface as an option. Refer the instruction manual of OPT-563B for the other functions, the basic operating method and notes.

Instruction manual of OPT-563B (DRW No.EN294-1596\*)

Furthermore, refer to the instruction manual of PLC or PROFIBUS interface at PLC side for a sequencer program and PROFIBUS.

When the network construction of PROFIBUS, GSD file where the environmental set data has written previously is required.

Download this file from our homepage (http://www.minebea-mcd.com/).

PROFIBUS is registered trade mark of PROFIBUS international.

# **Revition history**

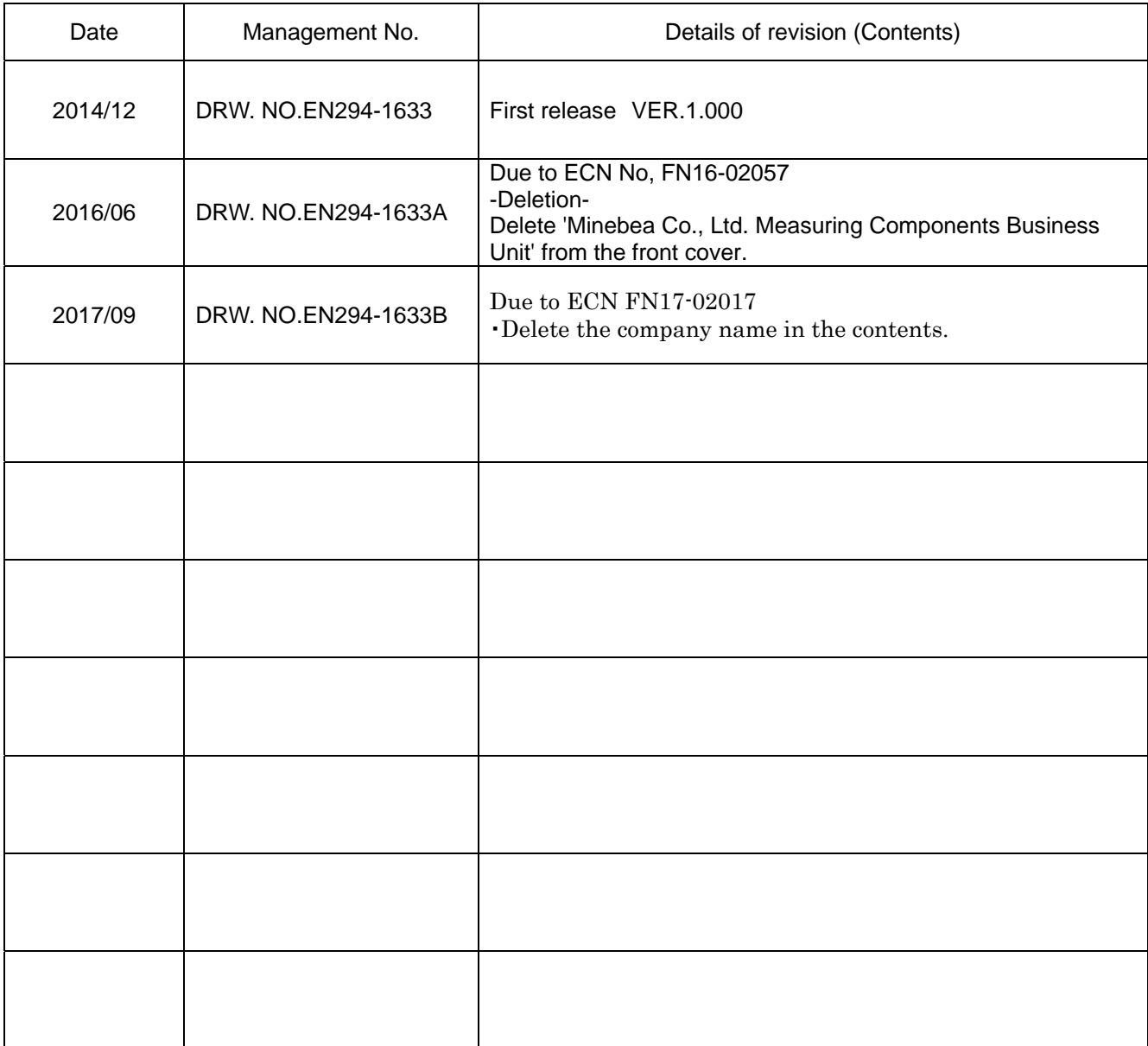

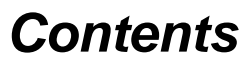

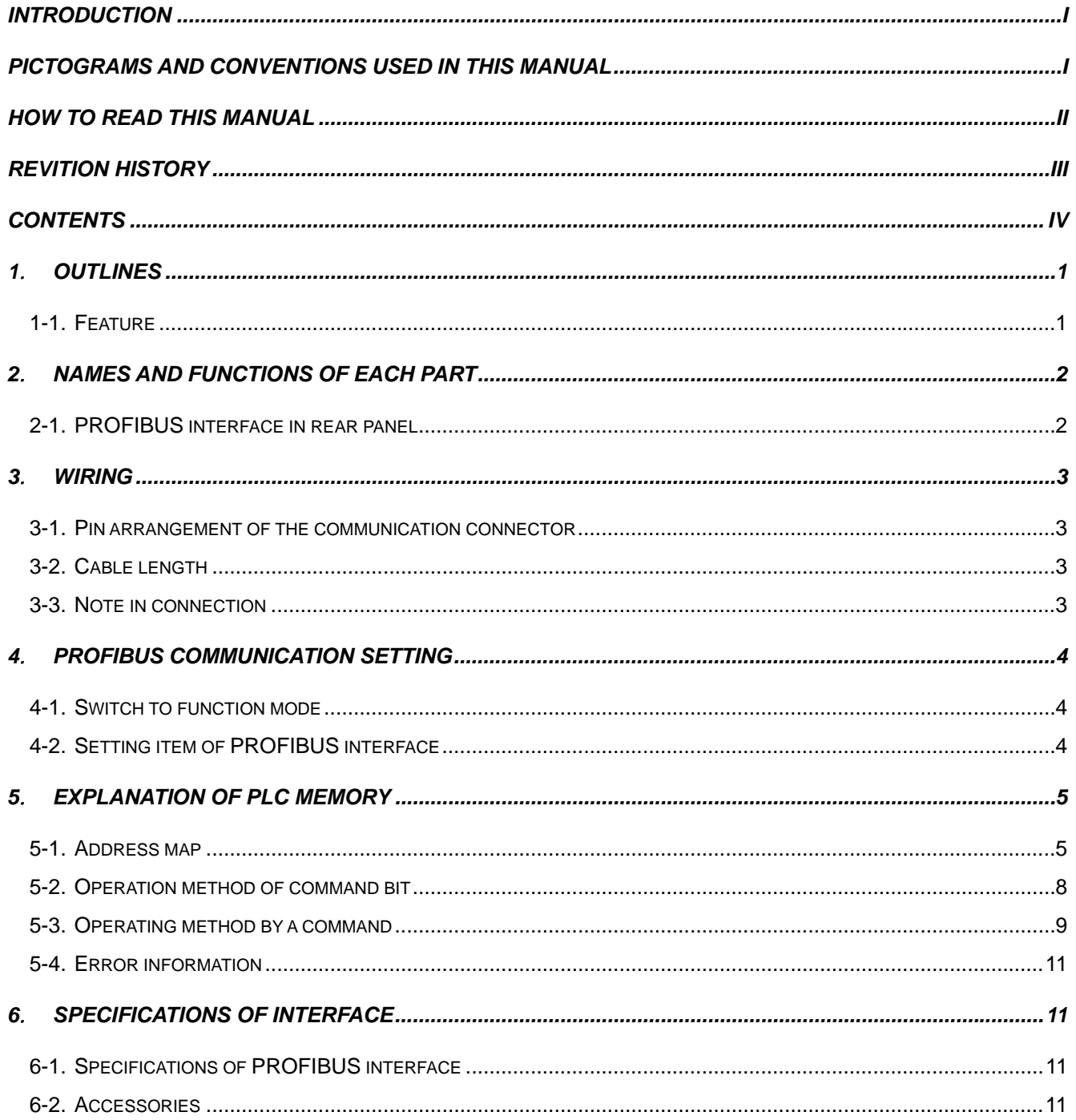

### **1**. **Outlines**

This is a slave device of PROFIBUS DP-V1.

This can connect with a master device of PROFIBUS DP-V0 or DP-V1.

#### **1-1. Feature**

The main features of OPT-563B-70 are shown as follows.

- (1) This device is used as a slave device of PROFIBUS, and the program volume of a sequencer can be reduced because I/O control and reading out a torque value and rotational frequency can be executed by the memory operation of PLC (Programmable Logic Controller).
- (2) Wiring with a PLC (Programmable Logic Controller) can be reduced by using authorized cables and connectors for PROFIBUS.

### **2**. **Names and functions of each part**

### **2-1. PROFIBUS interface in rear panel**

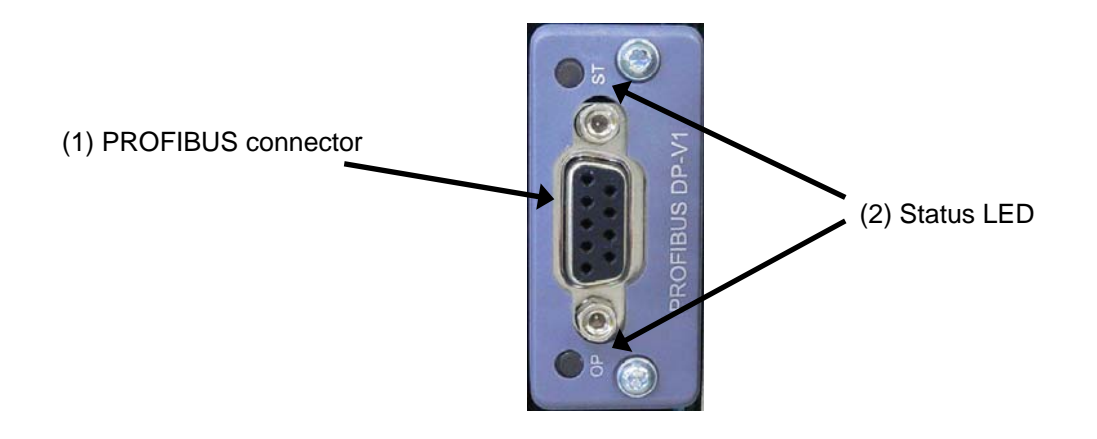

#### (1) Connector

Use this connector for communicating with PROFIBUS interface. Pin configuration of the connector is as follows;

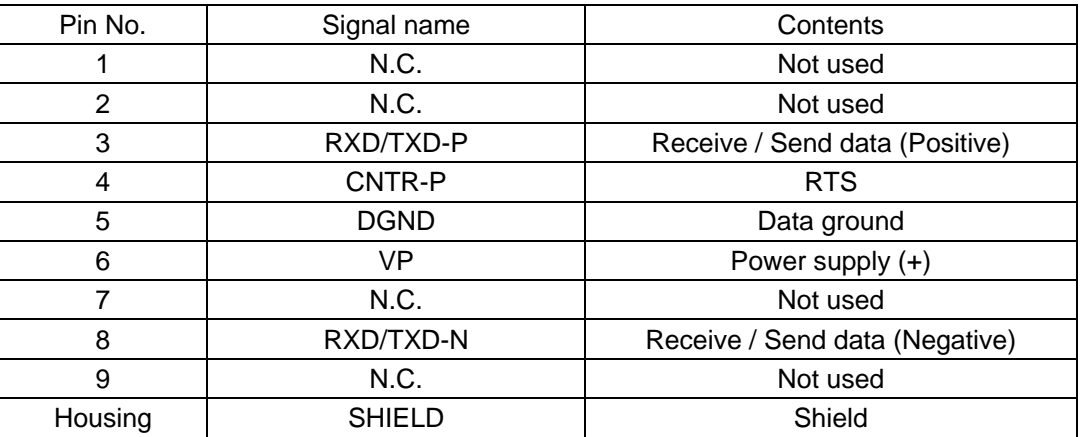

※ Connector is not attached. Applicable plug: Authorized connector designed for PROFIBUS. Refer the product catalog in the homepage of PROFIBUS & PROFINET international. (http://www.profibus.jp/)

- ※ Don't connect with N.C. pin.
- ※ [DGND] and [SHIELD] are insulated.
- ※ The internal circuit is insulated by photo coupler.

#### (2) Status LED

Two LEDs indicate the status of the interface.

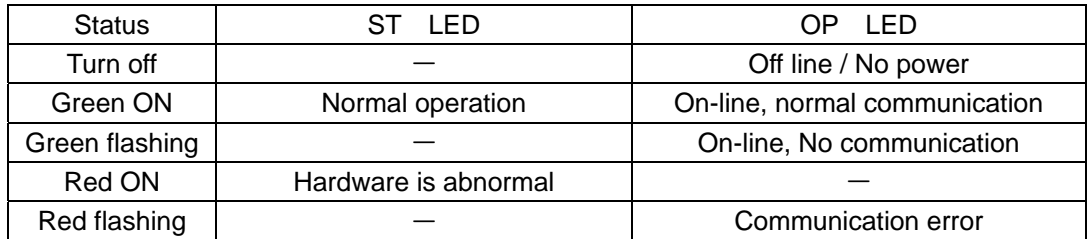

### **3**. **Wiring**

### **3-1. Pin arrangement of the communication connector**

Refer to [(1) Connector] of [2-1. PROFIBUS interface in rear panel].

### **3-2. Cable length**

The maximum cable length according to transmission speed is as follows;

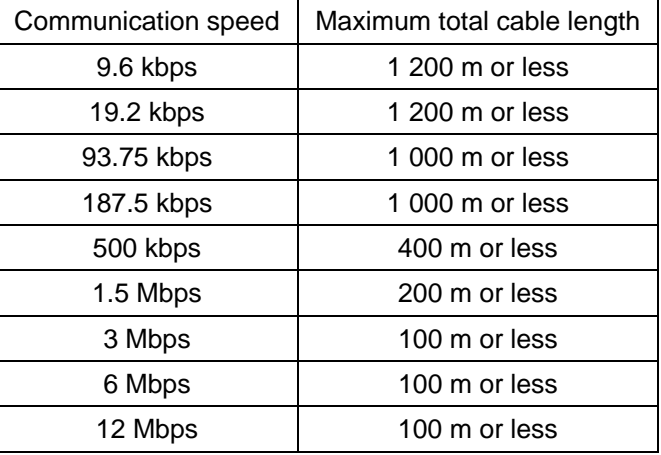

### **3-3. Note in connection**

- Always turn off power before connecting.
- Do not turn on the power until all installation processes are completed. There is no switch for turning on and off the power.
- Separate the cable connected to this device from noise source, such as the power supply line, I/O for the control as much as possible.
- Always connect a grounding cable. Ground using a Class D independent ground. Do not share with other ground wires for the power supply system.

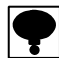

- **Turn on the terminator of PROFIBUS connector that is the furthest from PLC.**
- **Connected cable must use the authorized cable designed only for PROFIBUS.**

**Refer the product catalog in the homepage of PROFIBUS & PROFINET international.** 

### **4**. **PROFIBUS communication setting**

The following items are to be set before using PROFIBUS interface.

### **4-1. Switch to function mode**

Switch to Function mode by the following operation.

- (1) Press FUNC key kept for 2 second.
- (2) Display switches to [FUNC], then press ENTER key.
- (3) Select the function number to be set.
- (4) Refer to [9.Function mode] of the instruction manual for OPT-563B (DRW No.294-1596) for the setting and operation method of function mode.

### **4-2. Setting item of PROFIBUS interface**

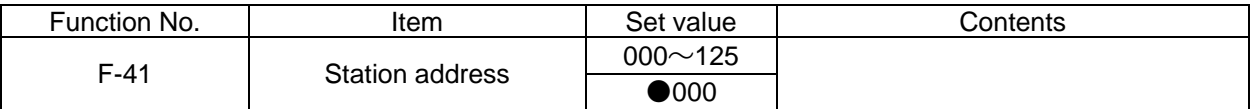

(1) Station address

Set the station address. The set value is input in the range from [000] to [125]. [000] is set as default.

#### (2) Baud rate

There is no setting for communication speed.

The baud rate is selected automatically from 9.6 kbps, 19.2 kbps, 93.75 kbps, 187.5 kbps, 500 kbps, 1.5 Mbps, 3 Mbps, 6 Mbps or 12 Mbps

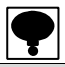

 **Set value becomes effective after the power is turned on again. Restart this device when you switch the setting.** 

 **When the network construction of PROFIBUS, GSD file where the environmental set data has written previously is required.** 

**Download this file from our homepage (http://www.minebea-mcd.com/).** 

### **5**. **Explanation of PLC memory**

### **5-1. Address map**

### **5-1-1. OUT data (6 words) Host (PLC)**→**OPT-563B**

Save the operating command of this instrument to OUT DATA of PLC memory, and execute it.

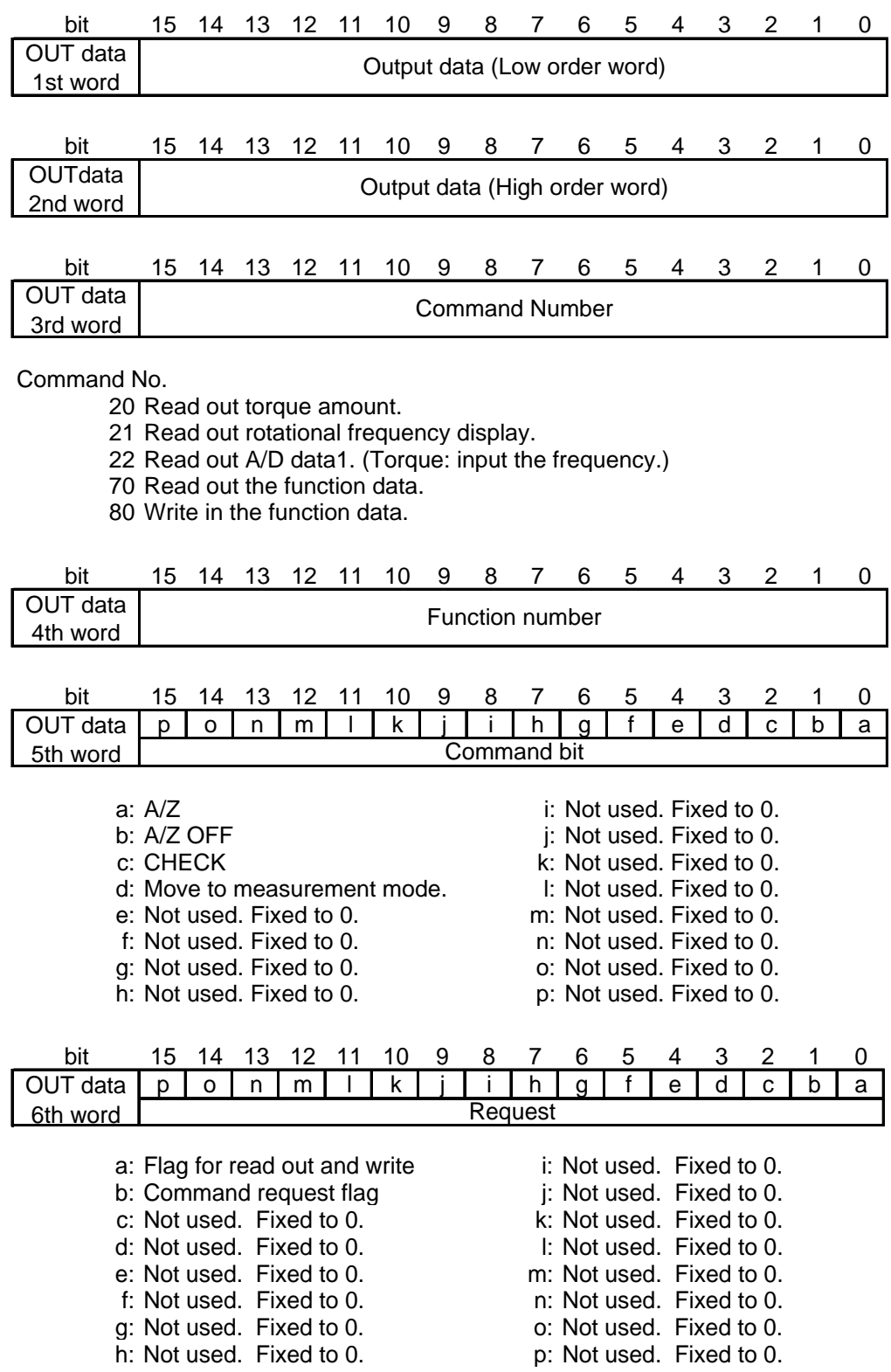

#### **5-1-2. IN data (11 words) OPT-563B** → **Host** (**PLC**)

Return data of OUT data is read out from the IN data.

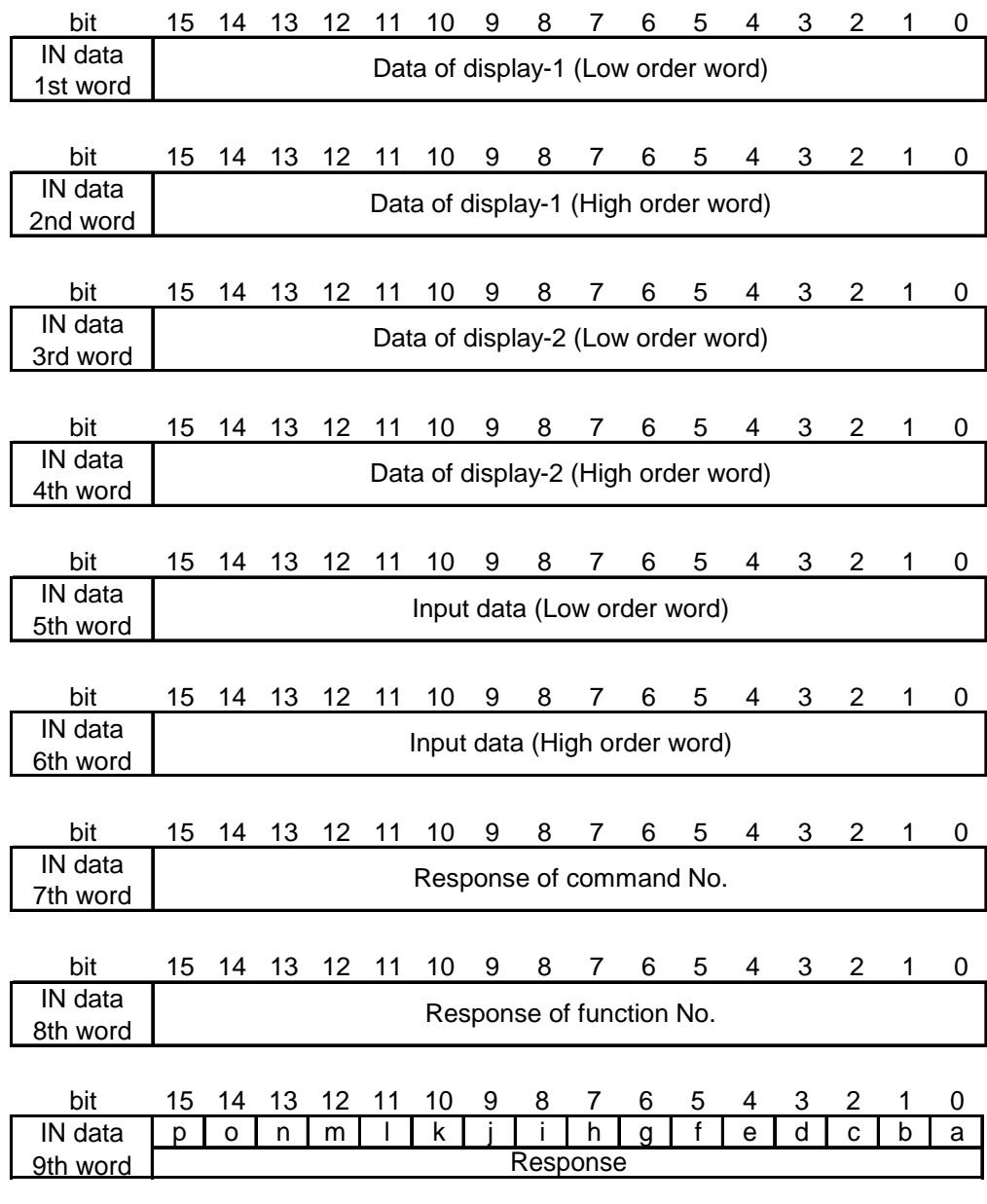

- a: Reading out/Writing flag i: Execution erro<br>b: Reply flag of command request i: Setting error
- b: Reply flag of command request<br>c: Flag during writing
- 
- d: Not used, Fixed to zero.<br>e: Not used, Fixed to zero.
- 
- 
- 
- h: Not used, Fixed to zero.
- 
- 
- k: Command number error<br>I: A/Z error
	-
- m: Function number error<br>n: Not used, Fixed to zero.
	-
- f: Not used, Fixed to zero.<br>
g: Not used, Fixed to zero.<br>
o: Not used, Fixed to zero.<br>
o: Not used, Fixed to zero.
- g: Not used, Fixed to zero.<br>
h: Not used, Fixed to zero.<br>
p: Not used, Fixed to zero.<br>
p: Not used, Fixed to zero.

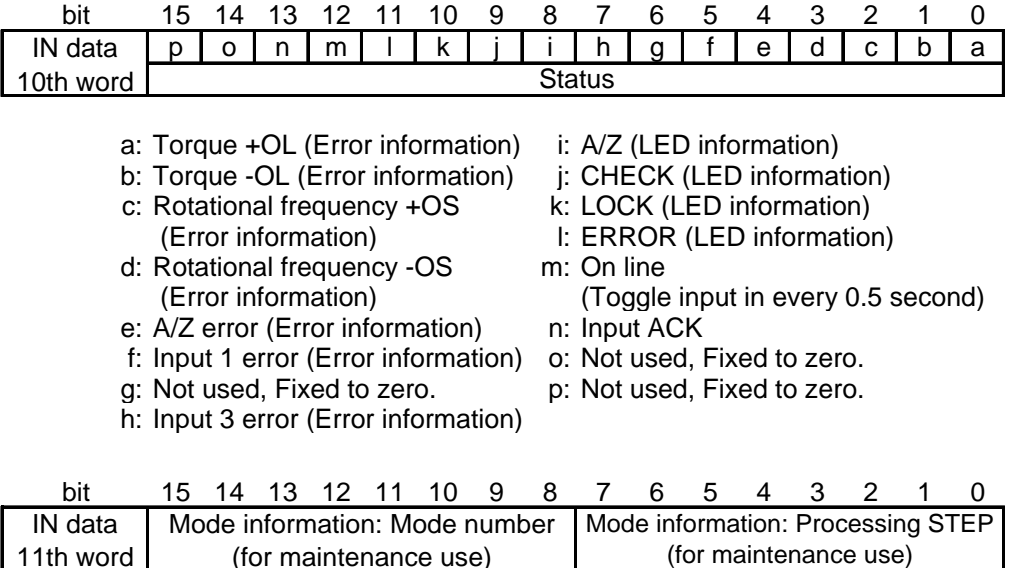

(for maintenance use)

11th word

### **5-2. Operation method of command bit**

#### **5-2-1. How to use command bit**

Turn on the bit that the fifth word of OUT data corresponds and execute it.

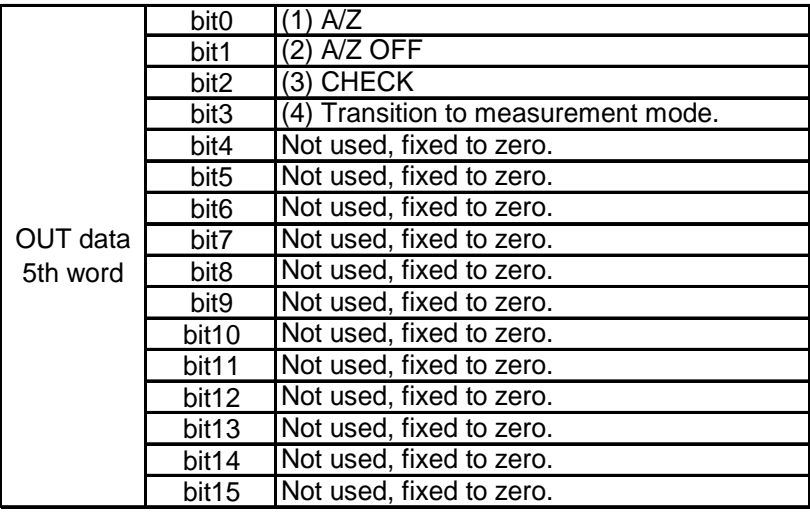

(1) A/Z

- A/Z is executed.
	- ON : When A/Z is requested.
	- OFF : Normal
- (2) A/Z OFF
	- A/Z OFF is executed.
		- ON : When A/Z OFF is requested.
	- OFF : Normal

#### (3) CHECK

- CHECK is executed.
	- ON : When CHECK is requested.
	- OFF : Normal
- (4) Transition to measurement mode
	- Transition to measurement mode is executed.
		- ON : When transition to measurement mode is requested.
		- OFF : Normal

#### **5-2-2. Operating procedure of command bit**

Operate the command bit by the following procedures.

- 1) Turn off all command bit of PLC memory. (Confirm that all are turned off.)
- 2) Turn on one of command bit that execute by PLC memory.
- 3) This unit executes the command.
- 4) Turn off all command bit of PLC memory as a termination.

### **5-3. Operating method by a command**

### **5-3-1. How to use command**

Operate the command bit according to the following procedures.

- 1) Confirm that [Flag during writing] turns off.
- 2) Confirm that [Command request flag] turns off.
- 3) Specify the [Reading out/Writing flag]. 0: Writing
	- 1: Reading out
- 4) Specify a command to be executed for [Command No.]
- 5) Turn on [Command request flag]. It has effect at the leading edge. This unit replies.
- 6) The requesting result is output to [Command request flag], the flag of [Reading out and writing] and [Command No.].
- 7) When the specified command is reading out command, the result is output to [Reading out data]. Turn off [Command request flag].
- (1) Reading out

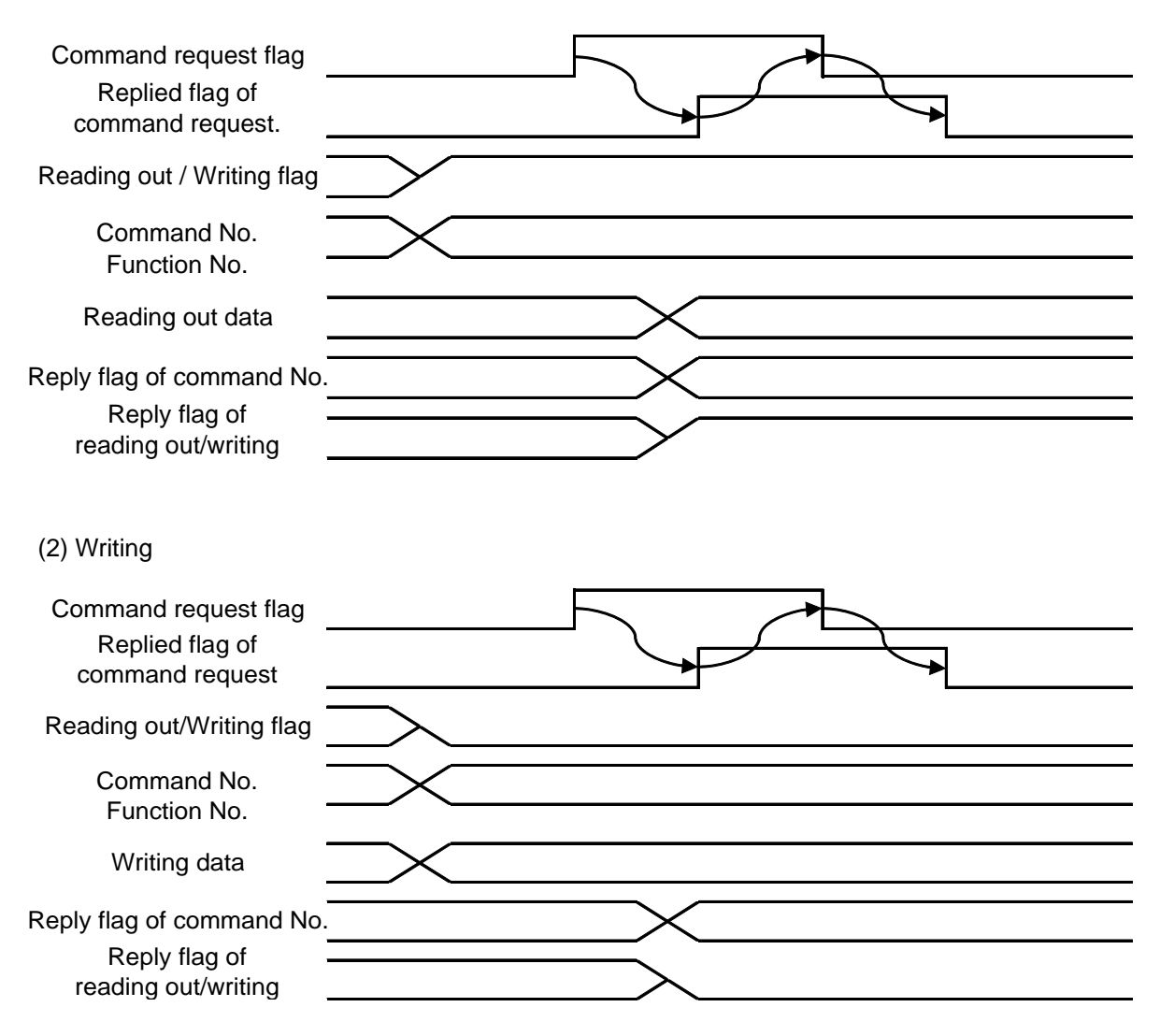

#### **5-3-2. Reading out command list**

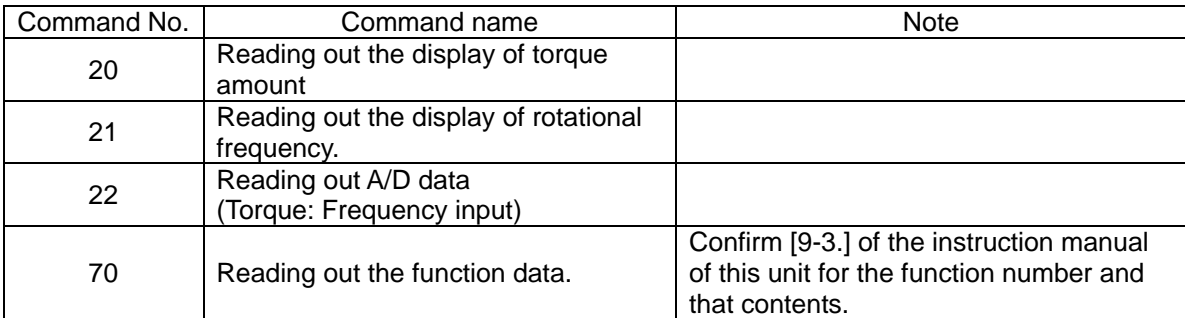

#### **5-3-3. Writing command list**

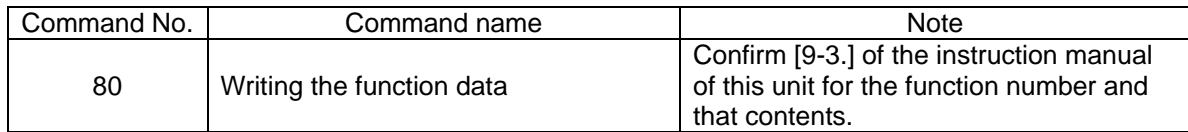

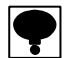

**An alphabetic capital letter, the numeric figure and katakana can be used for the brand name and recipe name. Input them by ASCII code or the JIS 8 bit code. When you use neither the brand name nor the recipe name, set space (20H).** 

#### Control command list

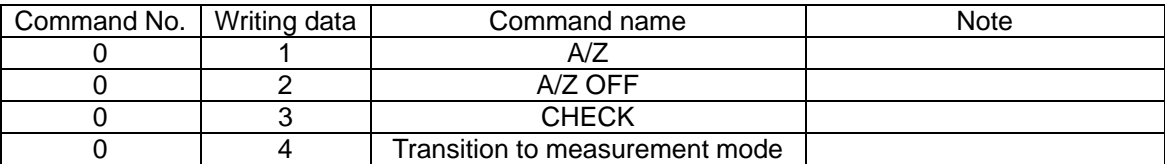

### **5-4. Error information**

When an error occurs, the error information can be read from the following data.

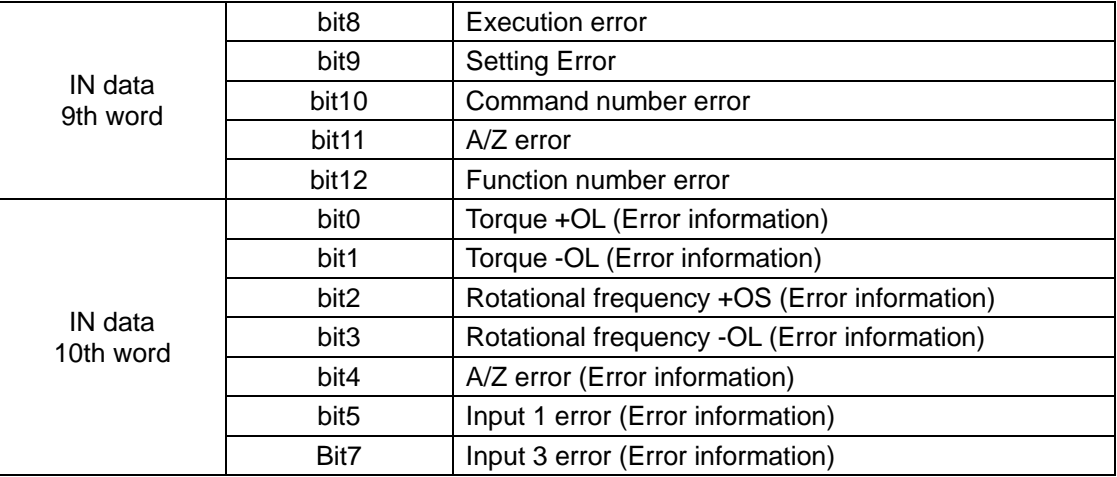

### **6**. **Specifications of interface**

### **6-1. Specifications of PROFIBUS interface**

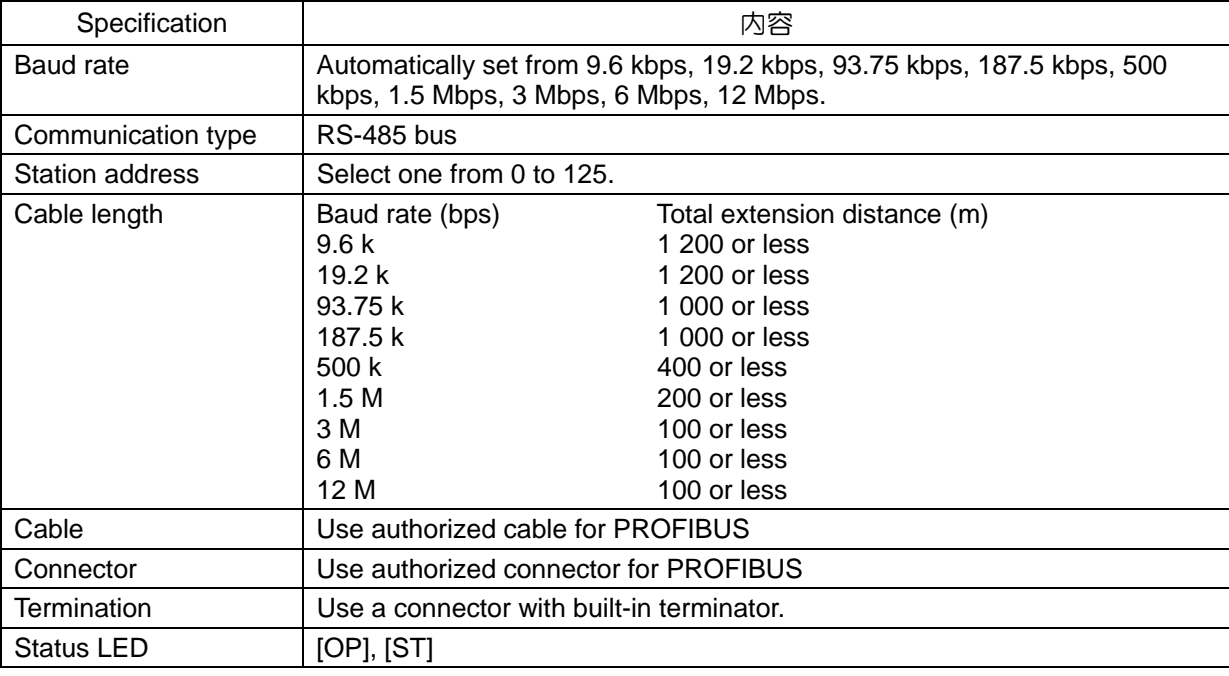

### **6-2. Accessories**

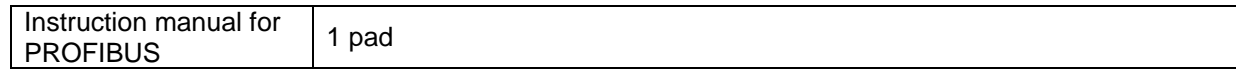

●The contents of this manual may subject to change without notice.

# HEAD QUARTER: MinebeaMitsumi Inc.

 4106-73 Miyota, Miyota-machi, Kitasaku gun, Nagano-ken 389-0293 Japan Tel: +81-267-32-2200 Fax: +81-267-31-1350

Sensing Device Product Sales Management:

 1-1-1, Katase, Fujisawa-shi, Kanagawa-ken, 251-8531 Japan Tel: +81-466-23-2681 Fax: +81-466-22-7191

### Sensing Device Business Unit

 FUJISAWA PLANT 1-1-1, Katase, Fujisawa-shi, Kanagawa-ken, 251-8531 Japan Tel: +81-466-22-7151 Fax: +81-466-22-1701

 KARUIZAWA PLANT 4106-73 Miyota, Miyota-machi, Kitasaku gun, Nagano-ken 389-0293 Japan Tel: +81-267-31-1309 Fax: +81-267-31-1353

HOMEPAGE ADDRESS http://www.minebea-mcd.com